### SPACE MISSION EDITION

**BEMÆRK: Pixicade Sparks er designet til brug med Pixicade Mobile Game Maker. Vær sikker på, at Pixicade Mobile Game Maker-appen er installeret på din enhed, og at du er logget ind på en aktiv Pixicade-konto for at fortsætte.**

res de la

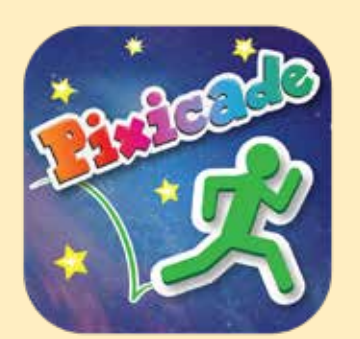

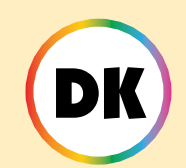

1. Kom i gang ved at tegne en SAMLE MÅL eller LAV LABYRINTER Pixicade spil; sørg for at efterlade plads til dine Pixicade Sparks!

START HER!

#### **REAMIEMAL ED LAV LABYRINTER**

- 2. Åbn Powerups til dit spil.
- 3. Klik på fanen SPARKS øverst til venstre på skærmen.
- 4. Vælg Space-kategorien, og træk derefter de Pixicade Sparks, som du vil tilføje til dit spil, fra menuen til venstre.
- 5. Træk fra hjørnet af Sparks-aktivet for at gøre det større eller mindre, og træk håndtaget med en blå prik for at rotere det.
- 6. Når du er færdig med at justere dit aktiv, skal du bare trykke et vilkårligt sted uden for aktivet for at fravælge det og åbne Sparks-menuen igen.

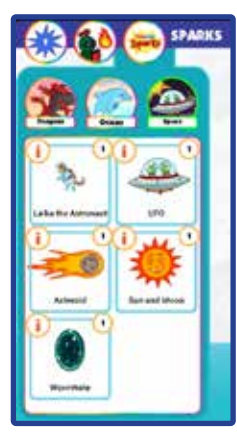

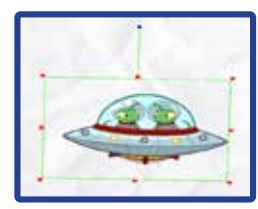

1

### Astronauten Laika

Astronaut Hvalpen Laika er her for at hjælpe!

Når din avatar besøger denne legende hvalp, vil de give dig en jetpack for at trodse tyngdekraften! Besøg igen, når du skal tanke!

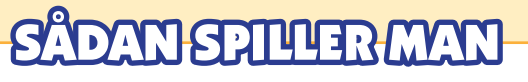

Når avataren rører astronauten, giver de dig en jetpack.

Tryk og hold spring knappen nede for at flyve! Hvis du vender tilbage til astronauten, vil de genopfylde din jetpack, mens du står i nærheden af dem.

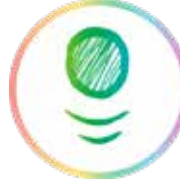

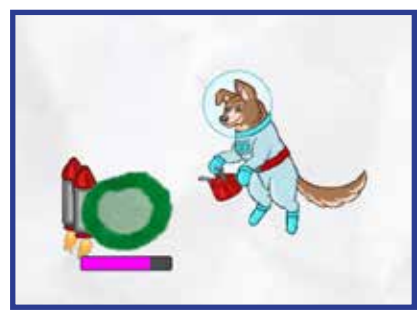

*Tip: Astronauten arbejder lidt anderledes i en LAV LABYRINTER spil: Brug af jetpack i et Maze Maker-spil giver avataren mulighed for det flyve over alle objekter i spillet! Tryk og hold på snegl knap at bruge jetpacken.*

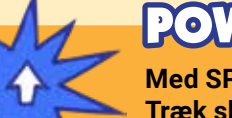

### POWERUPS

**Med SPARKS Powerup kan du justere det TOTALE BRÆNDSTOF på jetpacken. Træk skyderen til venstre for at mindske mængden af brændstof, som jetpacken rummer, eller træk skyderen til højre for at øge mængden.**

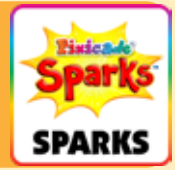

### Alien UFO

Denne UFO vil selvdestruere ved anslag med sorte genstande, hvilket skaber en invasion af den uhyggelige alien race, Reptoiderne!

Lad ikke reptoiderne røre dig, ellers er spillet slut! Besejr disse irriterende rumvæsener ved at slå dem på hovedet!

# DAN SPILLER MAN

Når avataren rører UFO'en, vil den starte opad og ødelægge evt sort genstande på dens vej. Alien-farer vil springe ud af UFO'en ved påvirkning.

Disse rumvæsner vil løbe og hoppe rundt på niveauet. Hop oven på deres hoveder for at besejre dem.

*Tip: du kan bruge UFO'en som en måde at fjerne forhindringer i niveauet!*

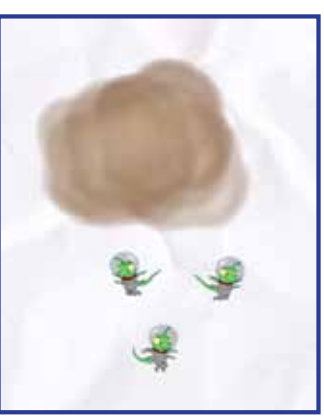

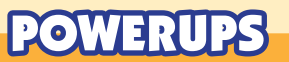

**Med SPARKS Powerup kan du justere ANTALLET AF ALIENS, der springer ud af UFO'en.**

**Skyderen vil indstille en række rumvæsener mellem 0 og 8 der kan komme ud af UFO'en. Håndtaget til venstre indstiller minimumsantallet af aliens, og håndtaget til højre indstiller max.**

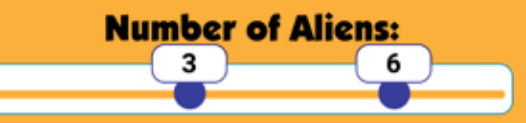

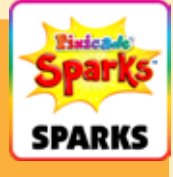

### **Asteroide**

Livet i rummet kan være lidt farligt! Asteroiden vil styrte gennem dit niveau og knuse alle røde, grønne eller lilla objekter på dens vej! Hold fri af dens ødelæggende vej, for den vil vende tilbage!

# SÅDAN SPILLER MAN

Når spillet starter, vil asteroiden flyve gennem niveauet fra den retning og placering, hvor tokenet blev placeret.

Flammerne repræsenterer asteroidens "hale", så sørg for at placere tokenet i den retning, du vil have asteroiden til at flyve!

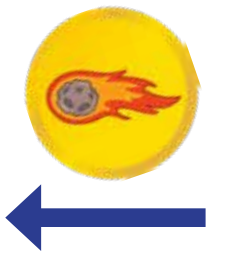

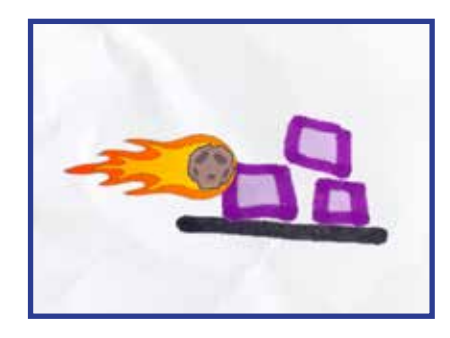

## POWERUPS

**Med SPARKS Powerup kan du justere FART, FORSINKELSE MELLEM ASTEROIDER, og hvis asteroiden ØDELEGGE PÅ PÅVIRKNING.**

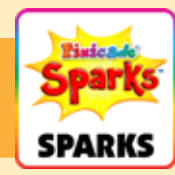

### FART

Denne indstilling ændrer, hvor hurtigt asteroiden bevæger sig gennem niveauet. Træk skyderen til højre for at få asteroiden til at bevæge sig hurtigere, eller til venstre for at gøre den langsommere.

#### FORSINKELSE MELLEM ASTEROIDER

Denne indstilling ændrer, hvor ofte asteroiden dukker op igen. Træk skyderen til højre for at tilføje mere tid mellem hver asteroide, eller træk skyderen til venstre for at få asteroiderne til at flyve igennem oftere.

### ØDELEGGE PÅ PÅVIRKNING

Klik på dette afkrydsningsfelt, hvis du ønsker, at asteroiden skal ødelægges, når den rammer røde eller lilla objekter på sin vej. Som standard vil asteroiden sprænge gennem hver lilla og røde genstand på dens vej på én gang.

### **ORMEHUL**

 $\sum$ 

Når din avatar kommer ind i et ormehul, vil de blive transporteret til en alternativ dimension, hvor mål og farer byttes om! Du skal samle målene fra begge dimensioner for at vinde!

⊀ά

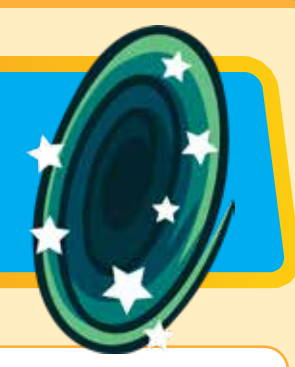

5

# DAN SPILLER MAN

I et spil med ormehullet vil både røde og blå genstande blive talt i "mål tilbage"-tælleren. For at slå spillet skal avataren hoppe gennem ormehullet for at forvandle røde objekter til blå og samle alle målene.

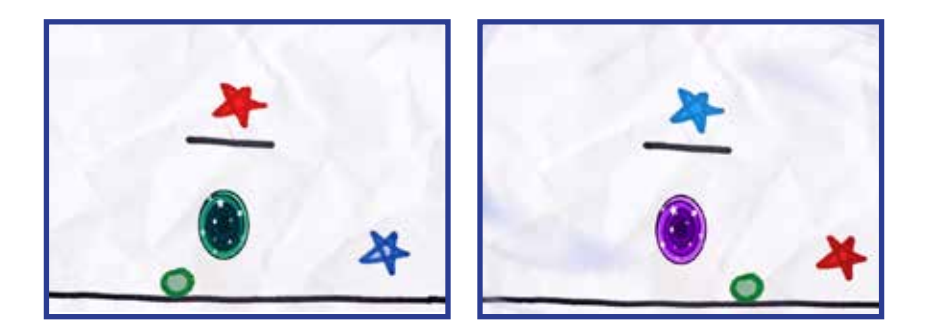

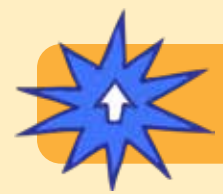

### POWERUPS

**Der er ingen SPARKS Powerup-justeringer for dette token.**

## Sol måne

Du styrer dag- og natcyklussen! Spil ved solens lys, eller i nattens mørke med kun månen til at lyse din vej.

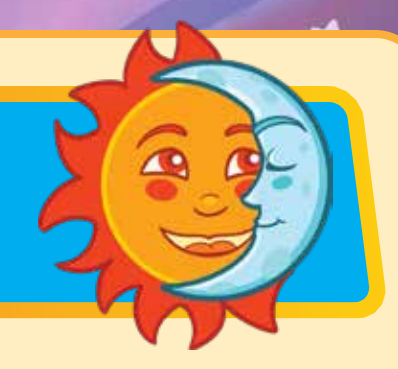

# DAN SPILLER MAN

Når solen er fremme, lyser niveauet op som normalt. Når cyklussen skifter til nattid, bliver niveauet mørkt. Månen, avataren og målene vil lyse, mens alle andre objekter forbliver skjulte.

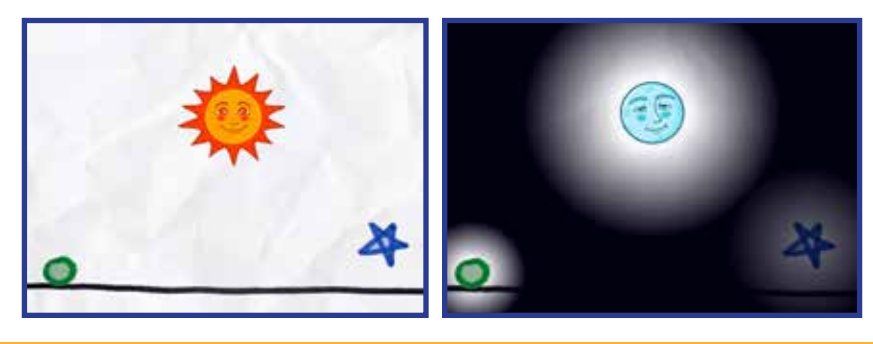

### OWERUPS

**Med SPARKS Powerup kan du justere DAG-TID, NAT-TID, og om det STARTER MED SOL ELLER MÅNE.**

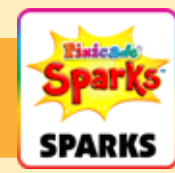

### DAG-TID

Denne indstilling justerer, hvor længe dagstiden varer. Træk skyderen til højre for at få lyset til at vare længere, eller træk skyderen til venstre for at gøre dagstiden kortere.

### NAT-TID

Denne indstilling justerer, hvor længe natten varer. Træk skyderen til højre for at få mørket til at vare længere, eller træk skyderen til venstre for at gøre natten kortere.

### START MED SOL

Dette afkrydsningsfelt ændres, hvis spillet starter med solen versus månen ude. Standarden er, at spillet starter med solen ude. Fjern markeringen af denne indstilling, hvis du ønsker, at spillet skal starte med månen i mørke.